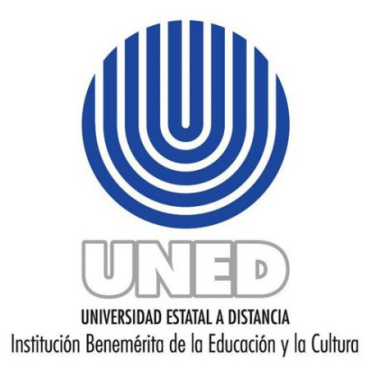

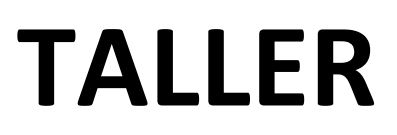

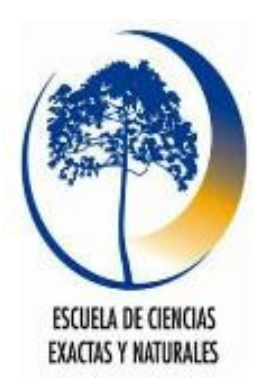

# ENSEÑANZA DE LA PROBABILIDAD BÁSICA MEDIANTE UN ENFOQUE FRECUENTISTA UTILIZANDO LA COMPUTADORA COMO HERRAMIENTA PEDAGÓGICA

CAPACITADOR: Luis Armando Hernández Solís

# RESUMEN:

En este taller se busca que el participante aprenda a desarrollar algunos ambientes de aprendizaje en la enseñanza de la probabilidad básica basados en la exploración, la conjetura y el descubrimiento. Para esto, en algunos casos se utilizará la tecnología como apoyo pedagógico para lograr una mejor visualización de los experimentos y manipulación de los parámetros. Con estas actividades se busca, de alguna manera, la autonomía en el proceso de aprendizaje; presentándole al participante, mediante un enfoque heurístico, un ambiente autodidacta.

## OBJETIVO GENERAL:

Realizar diferentes metodologías innovadoras utilizadas para la enseñanza y aprendizaje de la probabilidad y la estadística, para así enriquecer el trabajo personal y colectivo de todos los participantes.

# OBJETIVOS ESPECÍFICOS:

Utilizando la tecnología y un software apropiado se pueden lograr los siguientes objetivos en la enseñanza de la probabilidad y estadística:

- 1. Desarrollar varios conceptos de probabilidad básica, mediante un enfoque frecuentista.
- 2. Utilizar un software gratuito especializado en la enseñanza de la probabilidad y la estadística.
- 3. Realizar diferentes actividades variando parámetros, para poder relacionarlos activamente unos con otros.
- 4. Lograr fácilmente un buen manejo de objetos matemáticos y sus respectivas relaciones.
- 5. Relacionar experimentos reales con formalismos matemáticos usando una mezcla de datos reales y simulaciones.
- 6. Fomentar la creación de ambientes, caracterizados por la observación, la conjetura, la búsqueda de la precisión y la comunicación de los resultados.
- 7. Favorecer las características de autoaprendizaje y descubrimiento de los conceptos, orientando la labor al profesor a ser un facilitador el proceso de Enseñanza Aprendizaje.

## JUSTIFICACIÓN:

Los métodos estadísticos se diseñan para contribuir al proceso de realizar juicios científicos frente a la incertidumbre y a la variación; y la probabilidad, por su parte, es el estudio de fenómenos puramente aleatorios. Por tanto, es de suma importancia, en los procesos de enseñanza-aprendizaje de la probabilidad y estadística, crear ambientes de aprendizaje basados en la exploración, la conjetura y el descubrimiento. Para esto, la tecnología introduce una nueva era en la enseñanza de la matemática basada en la visualización y manipulación de los datos.

Kaput (1994) hace las siguientes distinciones entre los métodos tradicionales y los métodos utilizando herramientas tecnológicas:

- Medios estáticos vs. Medios dinámicos,
- Medios inertes vs. Medios interactivos y
- Manipulaciones físicas vs. Manipulaciones basadas en el computador.

El mantener un ritmo adecuado con respecto a los avances tecnológicos actuales, así como establecer mecanismos en la incorporación de software en el proceso de enseñanza aprendizaje, es ahora un desafío en la Educación Matemática. Este desafío consiste no sólo en el uso de las herramientas sino en la forma en la cual son utilizadas para potenciar el aprendizaje en los estudiantes. De esta manera, los resultados que se obtendrán, al utilizar un software orientado a la matemática, estarán en función de la calidad de las actividades de mediación pedagógica que el docente, como facilitador, le proponga al estudiante. Por tanto, estas tres actividades de mediación pedagógica que se plantean son estrategias didácticas que puede emplear el docente cuando decida apoyar el proceso de enseñanza - aprendizaje mediante un enfoque frecuencial.

En las actividades de mediación, al participante se le plantea un problema de probabilidad básica, luego se le pide que haga una conjetura acerca de la interrogante y explique su porqué. Después, por medio de material concreto o el uso del software winstats.exe, se realiza el evento probabilístico tantas veces como sea posible para apuntar en una tabla respectiva los comportamientos observados.

Más tarde se analizarán los resultados de las tablas específicas que ayudarán al participante a sacar conclusiones acerca de la probabilidad de que ocurra un evento determinado. Por último, el participante responde la interrogante nuevamente y la compara con su respuesta inicial.

# ACTIVIDAD DE MEDIACIÓN 1

### "La raspadita regalona"

La Junta de Protección Social, vende en 1000 colones "la raspadita regalona", la cual tiene 6 cantidades de dinero oculto. Se sabe que tres de ellas son iguales y los otros 3 diferentes. El jugador tiene la oportunidad de "raspar" (mostrar) 3. En caso de que muestre los tres premios que son iguales se otorgará dicha cantidad de dinero.

¿Cuál es la probabilidad de que el jugador obtenga un premio?

a) 5% b) 33% c) 50%

Explica tu respuesta:

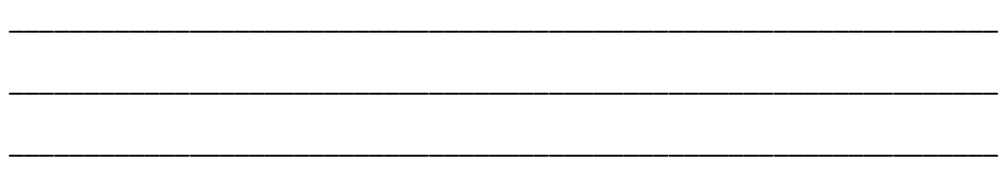

#### Simulación Física.

1. Lleva a cabo la simulación física de la situación, utilizando una caja que contenga 6 "cartones pequeños", 3 blancos y 3 de colores diferentes.

\_\_\_\_\_\_\_\_\_\_\_\_\_\_\_\_\_\_\_\_\_\_\_\_\_\_\_\_\_\_\_\_\_\_\_\_\_\_\_\_\_\_\_\_\_\_\_\_\_\_\_\_\_\_\_\_\_\_\_\_\_\_\_

\_\_\_\_\_\_\_\_\_\_\_\_\_\_\_\_\_\_\_\_\_\_\_\_\_\_\_\_\_\_\_\_\_\_\_\_\_\_\_\_\_\_\_\_\_\_\_\_\_\_\_\_\_\_\_\_\_\_\_\_\_\_\_

a) ¿Qué representan los cartones blancos?

b) ¿Qué representan los cartones de colores diferentes?

2. Utiliza la siguiente tabla para anotar los resultados de la extracción de 3 cartones. Repite el experimento 10 veces (o sea compra 10 raspaditas).

a) ¿Cómo deberán hacerse las extracciones (con o sin reemplazo)?

b) Explica tu respuesta

c) ¿Qué condición se deberá cumplir para que se otorgue el premio?

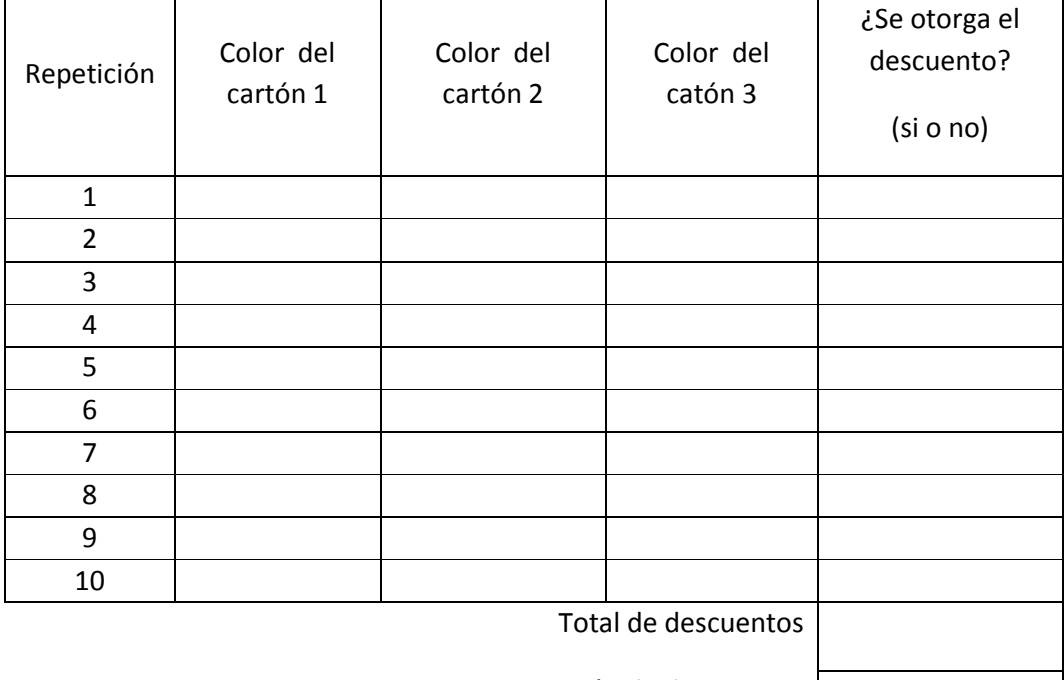

Proporción de descuentos

3. Una vez que todos los equipos hayan completado el experimento, registra los datos en la siguiente tabla.

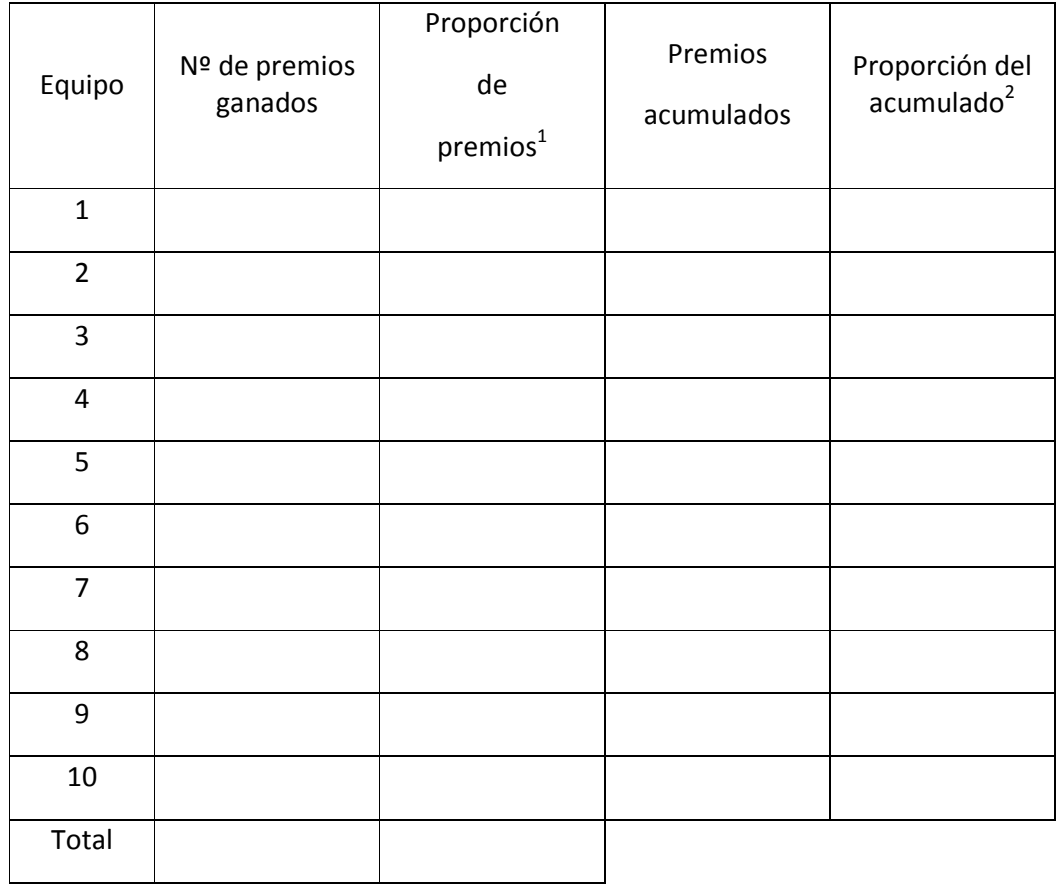

4. A partir de la observación de la tabla anterior, vuelve a contestar la pregunta inicial.

a) ¿Cuál es la probabilidad de que el jugador obtenga un premio?

a) 5% b) 33% c) 50%

\_\_\_\_\_\_\_\_\_\_\_\_\_\_\_\_\_\_\_\_\_\_\_\_\_\_\_\_\_\_\_\_\_\_\_\_\_\_\_\_\_\_\_\_\_\_\_\_\_\_\_\_\_\_\_\_\_\_\_\_\_\_\_\_

\_\_\_\_\_\_\_\_\_\_\_\_\_\_\_\_\_\_\_\_\_\_\_\_\_\_\_\_\_\_\_\_\_\_\_\_\_\_\_\_\_\_\_\_\_\_\_\_\_\_\_\_\_\_\_\_\_\_\_\_\_\_\_\_

b) Explica tu respuesta:

 1 La proporción es con respecto a 10 en todos los casos. 2 La proporción es con respecto a 10,20,30, etc.

c) ¿Coincide esta respuesta con la que diste al principio?

\_\_\_\_\_\_\_\_\_\_\_\_\_\_\_\_\_\_\_\_\_\_\_\_\_\_\_\_\_\_\_\_\_\_\_\_\_\_\_\_\_\_\_\_\_\_\_\_\_\_\_\_\_\_\_\_\_\_\_\_\_\_\_\_

\_\_\_\_\_\_\_\_\_\_\_\_\_\_\_\_\_\_\_\_\_\_\_\_\_\_\_\_\_\_\_\_\_\_\_\_\_\_\_\_\_\_\_\_\_\_\_\_\_\_\_\_\_\_\_\_\_\_\_\_\_\_\_\_

\_\_\_\_\_\_\_\_\_\_\_\_\_\_\_\_\_\_\_\_\_\_\_\_\_\_\_\_\_\_\_\_\_\_\_\_\_\_\_\_\_\_\_\_\_\_\_\_\_\_\_\_\_\_\_\_\_\_\_\_\_\_\_\_

\_\_\_\_\_\_\_\_\_\_\_\_\_\_\_\_\_\_\_\_\_\_\_\_\_\_\_\_\_\_\_\_\_\_\_\_\_\_\_\_\_\_\_\_\_\_\_\_\_\_\_\_\_\_\_\_\_\_\_\_\_\_\_\_

\_\_\_\_\_\_\_\_\_\_\_\_\_\_\_\_\_\_\_\_\_\_\_\_\_\_\_\_\_\_\_\_\_\_\_\_\_\_\_\_\_\_\_\_\_\_\_\_\_\_\_\_\_\_\_\_\_\_\_\_\_\_\_\_

d) Explica por qué crees que coincidió o no coincidió.

Ejercicio:

Realice una simulación física, similar a la de la Actividad de mediación 1, para los siguientes experimentos:

#### 1. El pulpo Paul

El pulpo Paul, a raíz del éxito que tuvo en el Mundial de Suráfrica 2010, una cadena de Televisión Española le pide al Acuario Alemán que el pulpo Paul haga una predicción de los primeros 5 partidos de España en la Eurocopa.

¿Cuál es la probabilidad de que el pulpo acierte los 5 resultados?

```
a) 1/32 b) 1/5 c) 1/2
```
#### 2. Las tazas de café

En una reunión de cinco amigos, pidieron cada uno un café, pero dos de ellos lo pidieron descafeinado. El mesero se los sirvió en cinco tazas iguales, de tal forma que no era posible saber cuáles eran las que contenían los cafés descafeinados. Como no querían perder tiempo, decidieron escoger las tazas sin importar el tipo de café que tomarían.

 ¿Cuál es la probabilidad de que les haya tocado a todos el café tal como lo pidieron?

a)  $2/5$  b)  $1/10$  c)  $3/5$ 

# ACTIVIDAD DE MEDIACIÓN 2

#### "el lanzamiento del dardo"

Sea el experimento de lanzar un dardo hacia un tablero cuadrado de lado 4, con un círculo concéntrico de radio 2.

1. ¿Cuál considera que es la probabilidad aproximada de que al tirar el dardo este "caiga" en el círculo?

a) 50% b) 66% c) 78%

\_\_\_\_\_\_\_\_\_\_\_\_\_\_\_\_\_\_\_\_\_\_\_\_\_\_\_\_\_\_\_\_\_\_\_\_\_\_\_\_\_\_\_\_\_\_\_\_\_\_\_\_\_\_\_\_\_\_\_\_\_\_\_\_\_\_

\_\_\_\_\_\_\_\_\_\_\_\_\_\_\_\_\_\_\_\_\_\_\_\_\_\_\_\_\_\_\_\_\_\_\_\_\_\_\_\_\_\_\_\_\_\_\_\_\_\_\_\_\_\_\_\_\_\_\_\_\_\_\_\_\_\_

\_\_\_\_\_\_\_\_\_\_\_\_\_\_\_\_\_\_\_\_\_\_\_\_\_\_\_\_\_\_\_\_\_\_\_\_\_\_\_\_\_\_\_\_\_\_\_\_\_\_\_\_\_\_\_\_\_\_\_\_\_\_\_\_\_\_

Explica tu respuesta:

Ahora bien, utilizando el programa winstats.exe, podemos realizar este experimento y comparar los resultados.

## Instrucciones:

- 1. Abra el software winstats.exe haga doble clic en el ícono correspondiente. Se abrirá una pequeña pantalla verde con 2 opciones en el menú. Window  $, Help$
- 2. Ubíquese en *Window* y realice la siguiente secuencia Simulations throw darts . Al realizar esta secuencia le aparecerá una ventana con un tablero cuadrado con un círculo concéntrico, el cual nos ayudará a simular el problema. En adelante se trabajará solo con el menú principal de esta ventana.

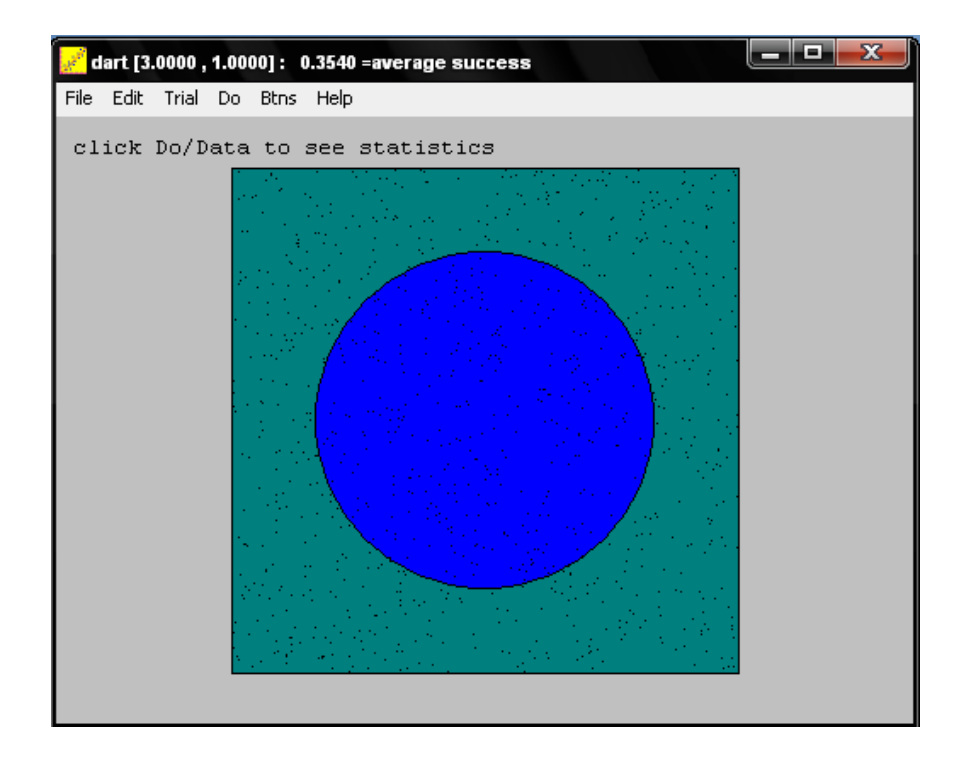

- 3. Por defecto el cuadrado tiene 3 unidades de lado y el círculo 1 unidad de radio. Para cambiar estas dimensiones, en el menú principal realizamos la siguiente secuencia  $\frac{left\|edit\right\|(Parameters \dots)}{1}$ . En ese momento emergerá una ventana con los siguientes parámentros: square side y target radius. En la casilla de texto de square side digitamos 4 y en la casilla de texto de target radius digitamos 2, y oprimimos el botón  $\lfloor \frac{ok}{m} \rfloor$ . De momento no cambiará la imagen del experimento, pero en los siguientes pasos lo hará.
- 4. Con la tecla  $\boxed{F1}$  de su computadora, podrá hacer el evento de tirar un dardo, esto lo puede realizar cuantas veces quiera oprimiendo la tecla. Realice varias veces éste evento para poder observar su comportamiento. Por defecto el ancho del "dardo" es pequeño, si quiere una mejor visualización realice la siguiente secuencia **edit**a Durrisize ... y digite 2 o 3 según sea su gusto.
- 5. Podemos también realizar éste evento de tirar varias veces el dardo de una forma simultánea. Para elegir la cantidad de dardos por tirar realice la siguiente secuencia  $\boxed{Do}$   $\boxed{Non}$   $Number$   $\boxed{.}$  v digite en la casilla de texto el número de veces que quiere realizar el experimento simultáneamente.

Luego, oprima la tecla  $\boxed{F12}$  de su computadora y podrá observar el evento.

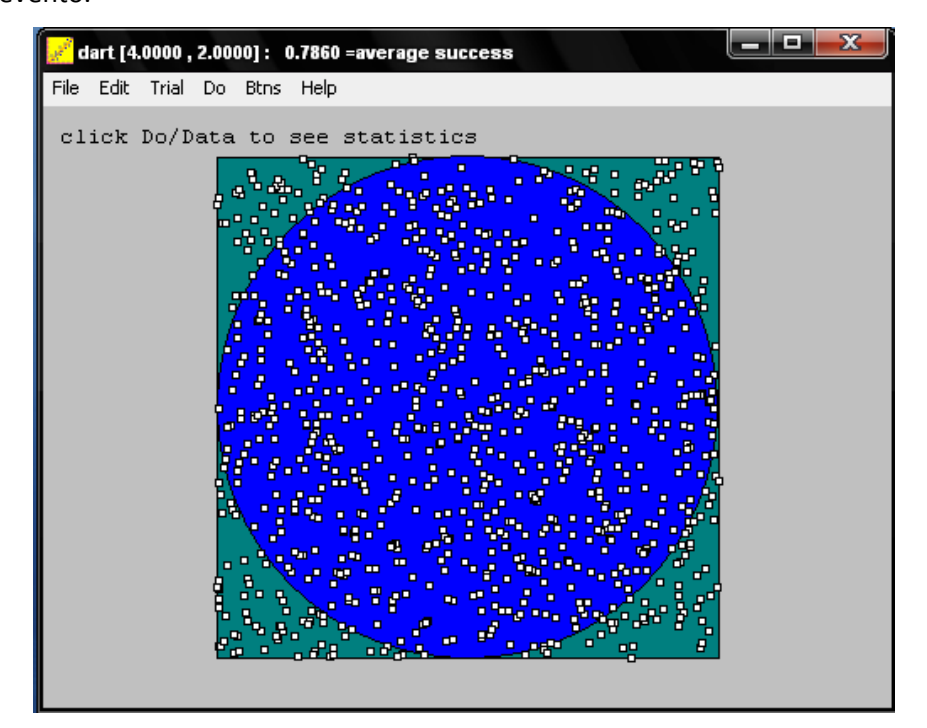

6. Se puede visualizar la tabla de frecuencias del evento realizando la siguiente

secuencia  $\boxed{\text{Do} \frac{Data}{1} \text{Preqencies} \dots}$  entonces aparecerá una ventana donde 1 es el evento de que el dardo "caiga" en el círculo y 0 el evento complementario.

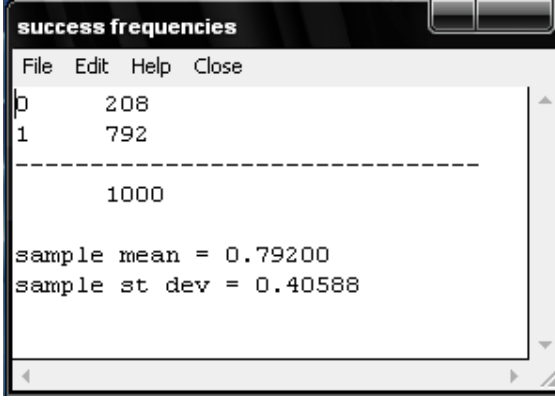

7. Realice la simulación del experimento primero 50 veces simultáneamente, luego 100, luego 1000 y por ultimo 10000 veces. Anota en el siguiente cuadro las frecuencias observadas.

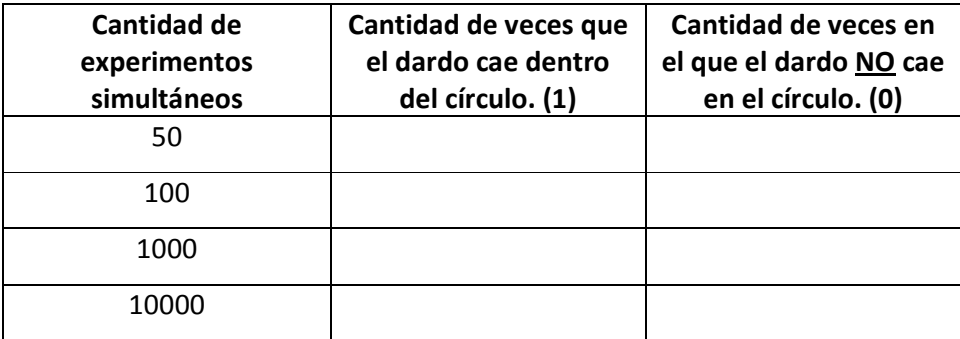

8. A partir de la observación de la tabla anterior, vuelve a contestar la pregunta inicial.

¿Cuál considera que es la probabilidad aproximada de que al tirar el dardo este "caiga" en el círculo?

a) 50% b) 66% c) 78%

Explica tu respuesta:

9. Compara tu respuesta con el siguiente resultado obtenido de forma deductiva.

\_\_\_\_\_\_\_\_\_\_\_\_\_\_\_\_\_\_\_\_\_\_\_\_\_\_\_\_\_\_\_\_\_\_\_\_\_\_\_\_\_\_\_\_\_\_\_\_\_\_\_\_\_\_\_\_\_\_\_\_\_\_\_\_\_\_

\_\_\_\_\_\_\_\_\_\_\_\_\_\_\_\_\_\_\_\_\_\_\_\_\_\_\_\_\_\_\_\_\_\_\_\_\_\_\_\_\_\_\_\_\_\_\_\_\_\_\_\_\_\_\_\_\_\_\_\_\_\_\_\_\_\_

\_\_\_\_\_\_\_\_\_\_\_\_\_\_\_\_\_\_\_\_\_\_\_\_\_\_\_\_\_\_\_\_\_\_\_\_\_\_\_\_\_\_\_\_\_\_\_\_\_\_\_\_\_\_\_\_\_\_\_\_\_\_\_\_\_\_

Como ya sabemos el espacio muestral  $\binom{5}{ }$  es el área total del tablero cuadrado de lado 4 y el evento (A) es el área del círculo concéntrico de radio 2. Por lo tanto,  $N = (4)^2 - 16$   $\gamma$   $n = n(2)^2 - 4n$ . Entonces:

$$
P(A) = \frac{n}{N} = \frac{4\pi}{16} = \frac{1}{4}\pi \approx 0.785
$$

La probabilidad de que al lanzar un dardo éste "caiga" en el círculo es de 78,5% aproximadamente.

# ACTIVIDAD DE MEDIACIÓN 3

#### "suma de los puntos de las caras superiores de dos dados"

Sea el experimento de lanzar 2 dados y observar la cantidad de puntos de sus caras superiores. El espacio muestral S se compone de 36 resultados posibles, es decir

 $S = \{(1,1),(1,2),(1,3),...,(6,4),(6,5),(6,6)\}$ 

Si usa a S como conjunto de partida puede definir la variable aleatoria X como la suma de la cantidad de puntos de las caras superiores, es decir,  $X(a, b) = a + b \ \forall (a, b) \in S$ .

\_\_\_\_\_\_\_\_\_\_\_\_\_\_\_\_\_\_\_\_\_\_\_\_\_\_\_\_\_\_\_\_\_\_\_\_\_\_\_\_\_\_\_\_\_\_\_\_\_\_\_\_\_\_\_\_\_\_\_\_\_\_\_\_\_\_\_\_\_\_

- 1. ¿Cuáles serían los posibles valores para X?
- 2. ¿Cuál cree usted que es el valor de la variable aleatoria X más frecuente?

\_\_\_\_\_\_\_\_\_\_\_\_\_\_\_\_\_\_\_\_\_\_\_\_\_\_\_\_\_\_\_\_\_\_\_\_\_\_\_\_\_\_\_\_\_\_\_\_\_\_\_\_\_\_\_\_\_\_\_\_\_\_\_\_\_\_\_\_\_\_\_

\_\_\_\_\_\_\_\_\_\_\_\_\_\_\_\_\_\_\_\_\_\_\_\_\_\_\_\_\_\_\_\_\_\_\_\_\_\_\_\_\_\_\_\_\_\_\_\_\_\_\_\_\_\_\_\_\_\_\_\_\_\_\_\_\_\_\_\_\_\_\_ \_\_\_\_\_\_\_\_\_\_\_\_\_\_\_\_\_\_\_\_\_\_\_\_\_\_\_\_\_\_\_\_\_\_\_\_\_\_\_\_\_\_\_\_\_\_\_\_\_\_\_\_\_\_\_\_\_\_\_\_\_\_\_\_\_\_\_\_\_\_\_ \_\_\_\_\_\_\_\_\_\_\_\_\_\_\_\_\_\_\_\_\_\_\_\_\_\_\_\_\_\_\_\_\_\_\_\_\_\_\_\_\_\_\_\_\_\_\_\_\_\_\_\_\_\_\_\_\_\_\_\_\_\_\_\_\_\_\_\_\_\_\_ \_\_\_\_\_\_\_\_\_\_\_\_\_\_\_\_\_\_\_\_\_\_\_\_\_\_\_\_\_\_\_\_\_\_\_\_\_\_\_\_\_\_\_\_\_\_\_\_\_\_\_\_\_\_\_\_\_\_\_\_\_\_\_\_\_\_\_\_\_\_\_

3. ¿A qué se deberá que sea el más frecuente? Explique.

Ahora bien, con el programa winstats.exe, se puede realizar este experimento y comparar los resultados.

#### Instrucciones

- 1. Abra el software winstats.exe haga doble clic en el ícono correspondiente. Se abrirá una pequeña pantalla verde con 2 opciones en el menú. Window  $|Hebp|$
- 2. Ubíquese en  $\boxed{Window}$  y realice la secuencia  $\boxed{Simulations} \rightarrow \boxed{Roll \ dice}$ . Al hacerlo le aparecerá una ventana con la cara superior de 2 dados, el cual le

ayudará a simular el problema. En adelante se trabaja solo con el menú principal de esta ventana.

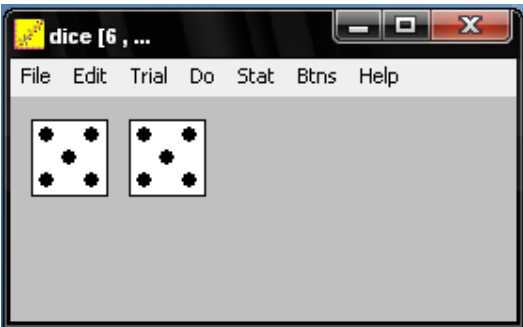

- 3. Por defecto aparecen 2 dados, pero se podría cambiar la cantidad. Para hacer esto, en el menú principal se sigue la secuencia: **Parameters...** Para este experimento no se ocupa variar los *cdu* parámetros.
- 4. Para asignarle a la variable aleatoria  $X$ , la suma de los puntos de los dados, se realiza la siguiente secuencia  $|Stat| \rightarrow |Sum|$
- 5. Con la tecla  $\boxed{F1}$  de su computadora, podrá hacer el evento de tirar los 2 dados, esto lo puede realizar cuantas veces quiera oprimiendo la tecla. Realice varias veces este evento para poder observar su comportamiento con respecto a la suma de los puntos.
- 6. Puede también efectuar este evento de forma simultánea. Para elegir la cantidad de veces que tirará los dados siga la secuencia  $\boxed{Do}$   $\boxed{Non}$   $\boxed{Number}$   $\boxed{v}$ digite la cantidad de experimentos simultáneos que desea. Luego, al oprimir la tecla  $\boxed{F12}$  de su computadora se ejecutará el evento simultáneamente tantas veces como lo había indicado anteriormente.
- 7. Puede visualizar la tabla de frecuencias del evento realice la secuencia Do<sub>nc</sub>Data<sub>ra</sub>Fregencies...) entonces aparecerá una ventana donde la primera columna representa los diferentes valores de X y en la segunda la frecuencia en que la suma de los puntos de los dados dio el valor de X. Adicionalmente, al final de la pantalla aparece la media (sample mean) y la

desviación estándar (sample st dev) de los datos obtenidos en lanzamientos respectivos.

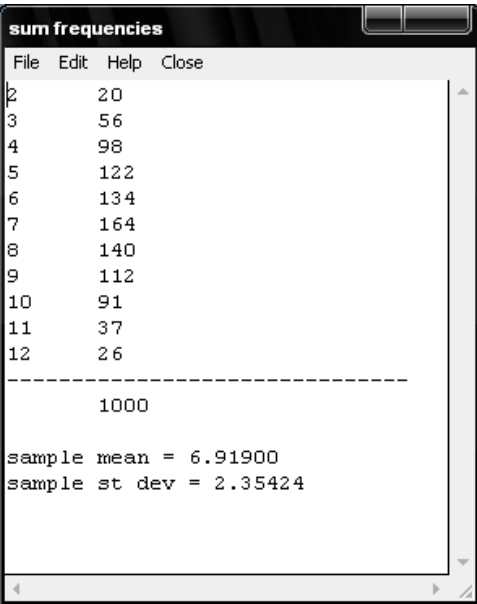

10. Realice la simulación del experimento primero 50 veces simultáneamente, luego 100, luego 1000 y por ultimo 10000 veces. Anota en el siguiente cuadro las frecuencias observadas.

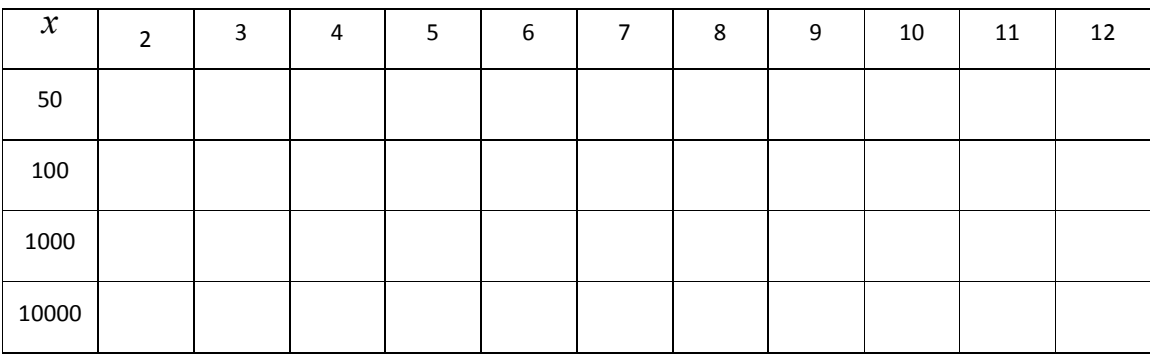

11. A partir de la observación de la tabla anterior, vuelve a contestar las preguntas iniciales.

\_\_\_\_\_\_\_\_\_\_\_\_\_\_\_\_\_\_\_\_\_\_\_\_\_\_\_\_\_\_\_\_\_\_\_\_\_\_\_\_\_\_\_\_\_\_\_\_\_\_\_\_\_\_\_\_\_\_\_\_\_\_\_\_\_\_\_\_\_\_\_

¿Cuál cree usted que es el valor de la variable aleatoria X más frecuente?

¿A qué se deberá que sea el más frecuente? Explique.

\_\_\_\_\_\_\_\_\_\_\_\_\_\_\_\_\_\_\_\_\_\_\_\_\_\_\_\_\_\_\_\_\_\_\_\_\_\_\_\_\_\_\_\_\_\_\_\_\_\_\_\_\_\_\_\_\_\_\_\_\_\_\_\_\_\_\_\_\_\_\_ \_\_\_\_\_\_\_\_\_\_\_\_\_\_\_\_\_\_\_\_\_\_\_\_\_\_\_\_\_\_\_\_\_\_\_\_\_\_\_\_\_\_\_\_\_\_\_\_\_\_\_\_\_\_\_\_\_\_\_\_\_\_\_\_\_\_\_\_\_\_\_ \_\_\_\_\_\_\_\_\_\_\_\_\_\_\_\_\_\_\_\_\_\_\_\_\_\_\_\_\_\_\_\_\_\_\_\_\_\_\_\_\_\_\_\_\_\_\_\_\_\_\_\_\_\_\_\_\_\_\_\_\_\_\_\_\_\_\_\_\_\_\_ \_\_\_\_\_\_\_\_\_\_\_\_\_\_\_\_\_\_\_\_\_\_\_\_\_\_\_\_\_\_\_\_\_\_\_\_\_\_\_\_\_\_\_\_\_\_\_\_\_\_\_\_\_\_\_\_\_\_\_\_\_\_\_\_\_\_\_\_\_\_\_

12. Con base a los datos obtenidos anteriormente, complete la siguiente tabla de distribución de probabilidades de la variable aleatoria X.

Ejemplo:

$$
f(2) = \frac{\sum \text{frecuencias de la columna de 2}}{50 + 100 + 1000 + 10000}
$$

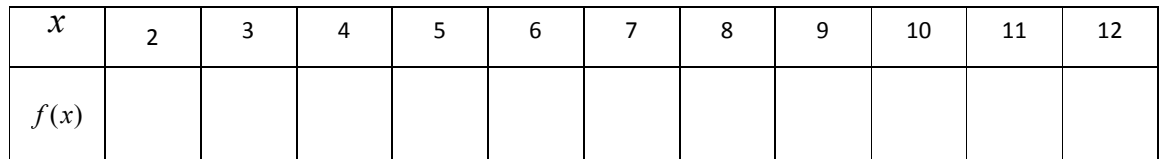

13. Utilizando la tabla anterior calcula  $\mu$  y  $\sigma$ .

14. Compara los anteriores resultados, con lo siguientes que son obtenidos mediante medios deductivos.

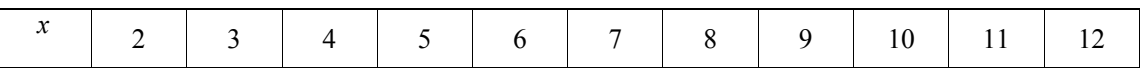

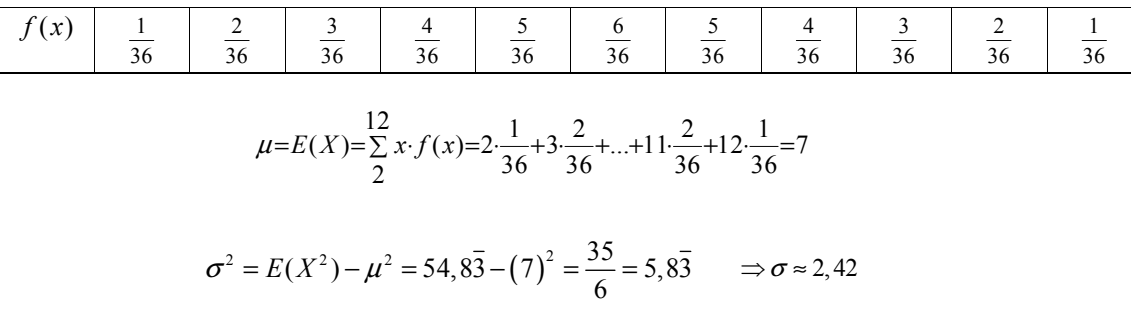

## CONSIDERACIONES GENERALES:

- 1. La computadora se convierte en un laboratorio experimental, el cual tendrá gran relevancia para el estudiante y el tutor en la toma de decisiones.
- 2. El estudiante puede estudiar el fenómeno sin peligro (por ejemplo, sin lanzar dardos), y a bajo costo.
- 3. La importancia de estas actividades, es que el participante llegará a sus propias conclusiones; no se le guía a ciertos resultados de forma directa, se espera que interactuando con el software, mediante la observación cuidadosa y el intercambio de ideas con sus compañeros, "descubra" los resultados.

## REFERENCIAS BIBLIOGRÁFICAS:

- Ballestero, E. (2007). Instrumentos Psicológicos y la Teoría de la Actividad Instrumentada: Fundamento Teórico para el Estudio del Papel de los Recursos Tecnológicos en los Procesos Educativos. Cuadernos de Investigación y Formación en Educación Matemática. 3(4), 125-137.
- Escamilla de los Santos, J. (2000). Selección y uso de tecnología educativa. México, DF: Editorial Trillas, S.A.
- Murillo, M. y Poveda, R. (2003). Las Nuevas Tecnologías en la Enseñanza y Aprendizaje de la Matemática. UNICIENCIA. 20(1), 125-133.
- Sancho, L. (1996). Aplicaciones de la informática a la educación II. Costa Rica: EUNED.
- Waldegg, G. (1998). Principios Constructivistas para la Educación Matemática. Revista EMA. 4(1), 16-31.
- Walpole, R., Myers, R., Myers, S. y Ye, K. (2007). Probabilidad y Estadística para ingeniería y ciencias. México: Pearson Educación.